COMMON ERRORS IN ONESOURCE SYSTEMS *Common OneSource Errors Quick Reference Guide* **In the UGA Financial Management System** Trouble Logging In Trouble Logging In Make sure that you are connected to the VPN if off campus. Further instructions on installing the VPN Cisco AnyConnect Secure Mobility Client  $\times$ can be found on the EITS website as well as in the OneSource Training Library. VPN: Connected to remote.uga.edu. remote.uga.edu Disconnect  $01:12:18$  $IPv4$  $\alpha$   $\omega$ Combo Code Errors **It will list the missing field. Be aware that it is listing** only the last field with a detected error. There may be multiple errors, so be sure to double check your chartstring for accuracy. If multiple errors are indeed present, it will present the same error but list a different field. Bud Ref field Bud Ref = Budget Reference = Fiscal Year Fiscal Year 2019 includes all expenses incurred Bud Ref $\Diamond$ between July  $1<sup>st</sup>$ , 2018 – June 30<sup>th</sup>, 2019. 2018  $\alpha$ PC Business Unit If you are filling out a chartstring with Project information, you must complete the PC Bus Unit PC Bus Unit  $\diamond$ Project  $\diamond$ field as well.  $\alpha$ Q Unable to submit Travel Authorizations From the home page, click the TE Profile  $\&$ Delegation tile. You will select Review/Edit Profile from the side menu, then select the User Defaults tab. Locate the Payment Type field and enter "EMP", then save. Unable to submit your own Travel Authorizations or From the home page, click the TE Profile & Expense Reports Delegation tile. You will open the authorization page. Make sure that your UGA MyID is listed as **Expenses Document Type** \*Authorization Level authorized to Edit and Submit both types of **Expense Report** Edit & Submit  $\checkmark$ documents. If not, refer to the OneSource training  $\checkmark$ library lesson on "Delegating Travel **Travel Authorization** Edit & Submit  $\overline{\mathsf{v}}$  $\overline{\phantom{0}}$ Responsibilities". Department ID 74999999 **CHANGE THIS IF YOU SEE IT!** All UGA

employees are set with that as a default department. This may change, but for the time being, be sure to review your chartstring information carefully and change this field. If this field is not changed, your document will **not** go through the correct approval path.

Dept  $\diamond$ 

74999999

Q

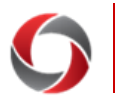

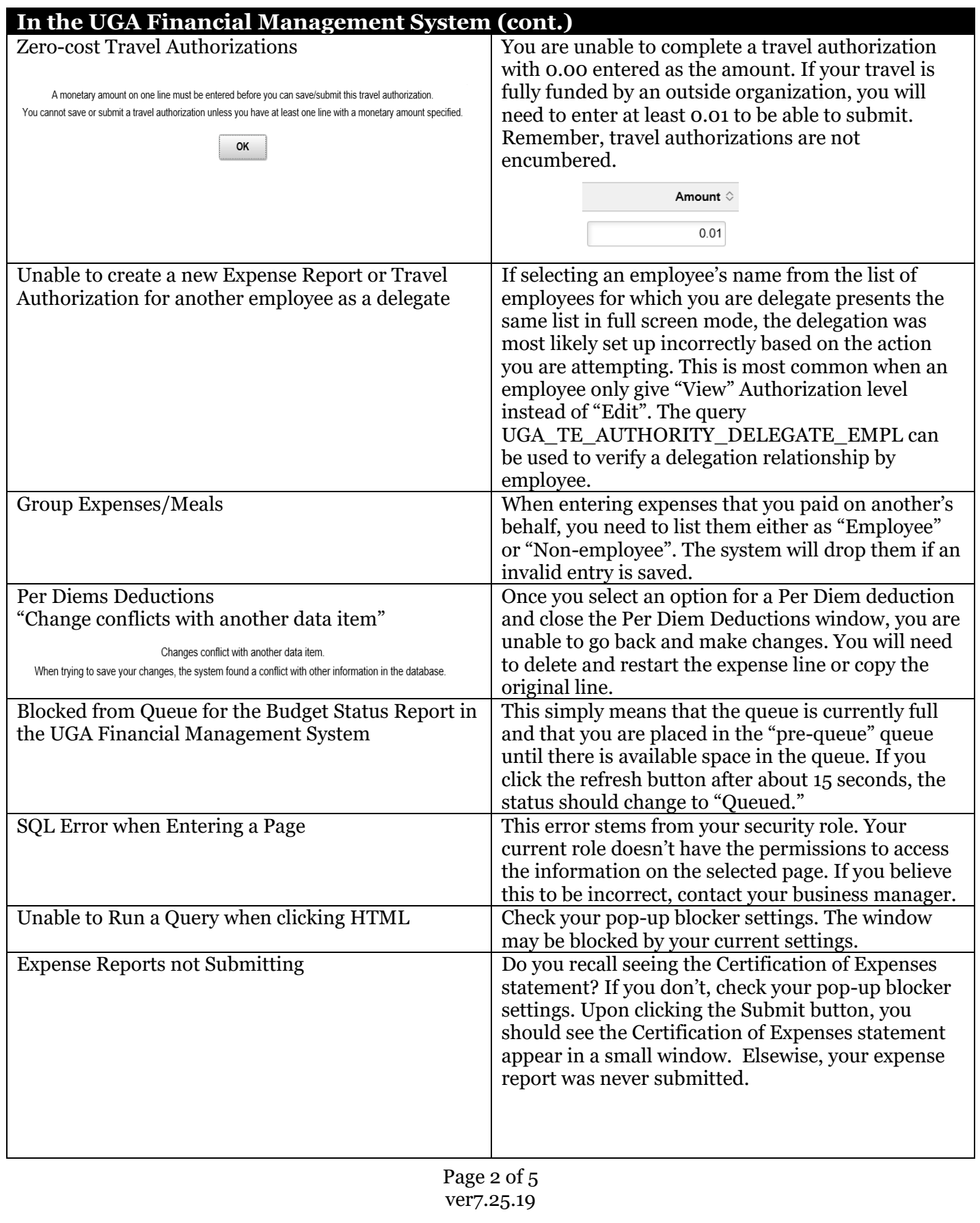

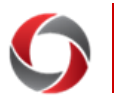

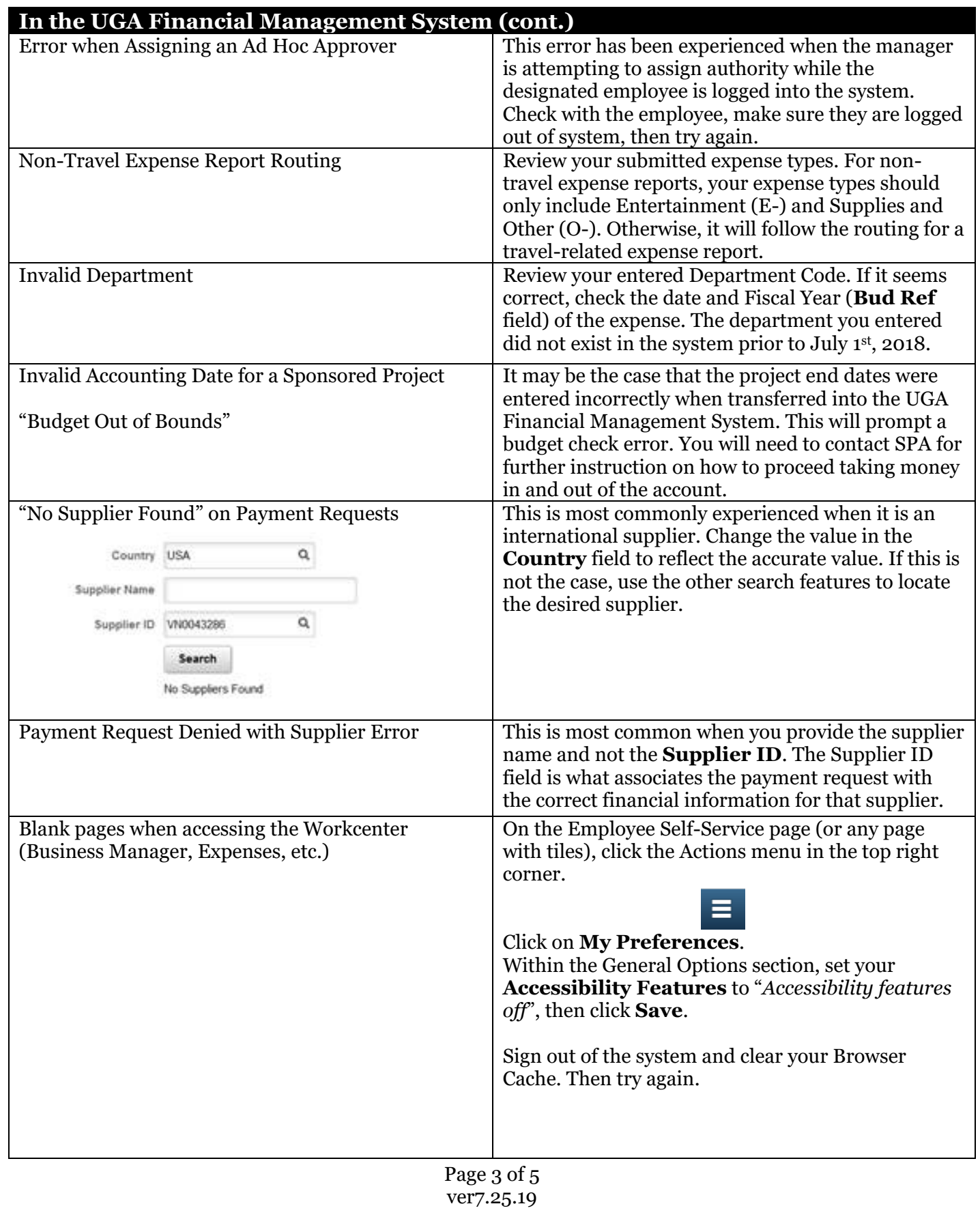

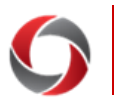

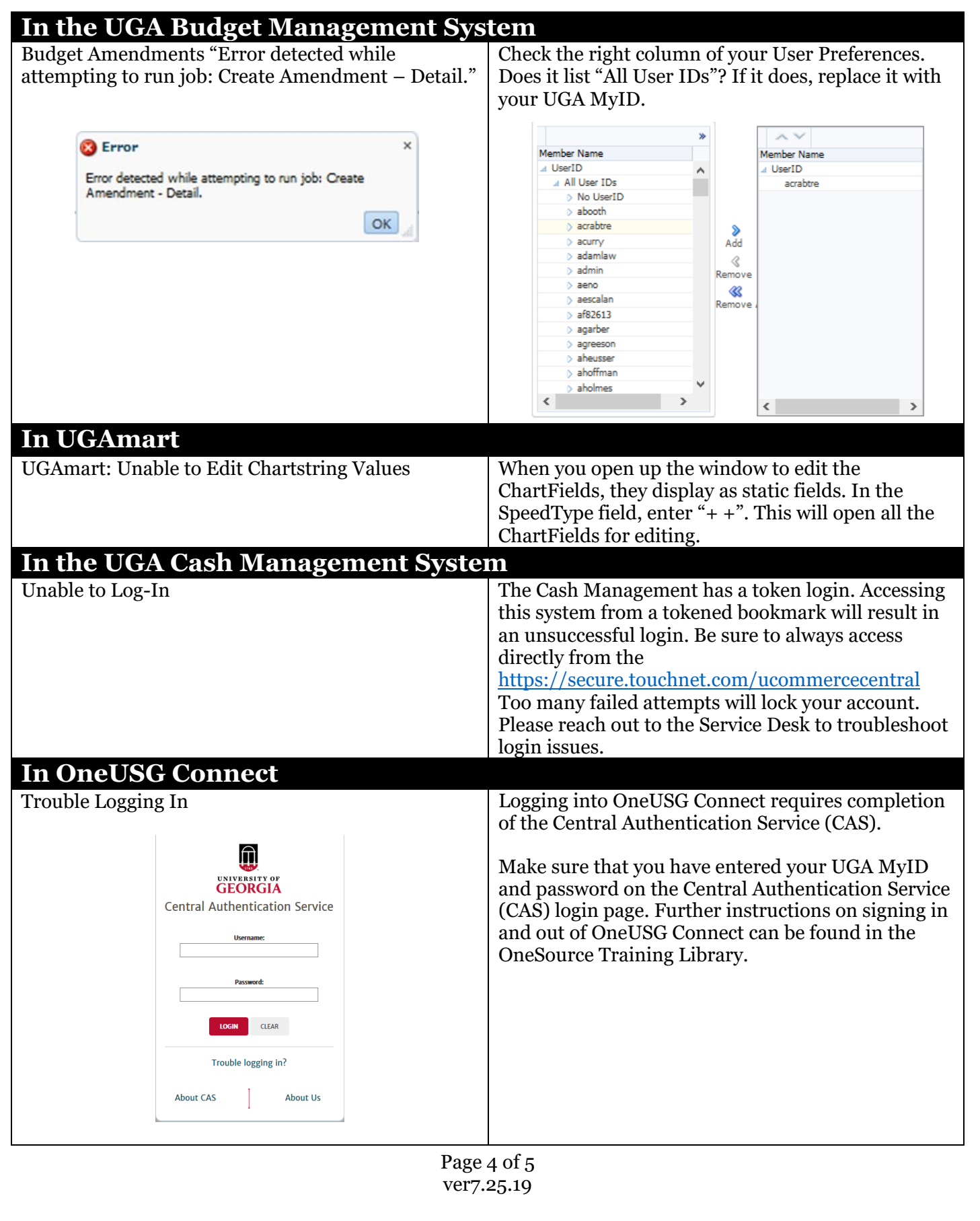

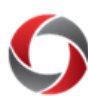

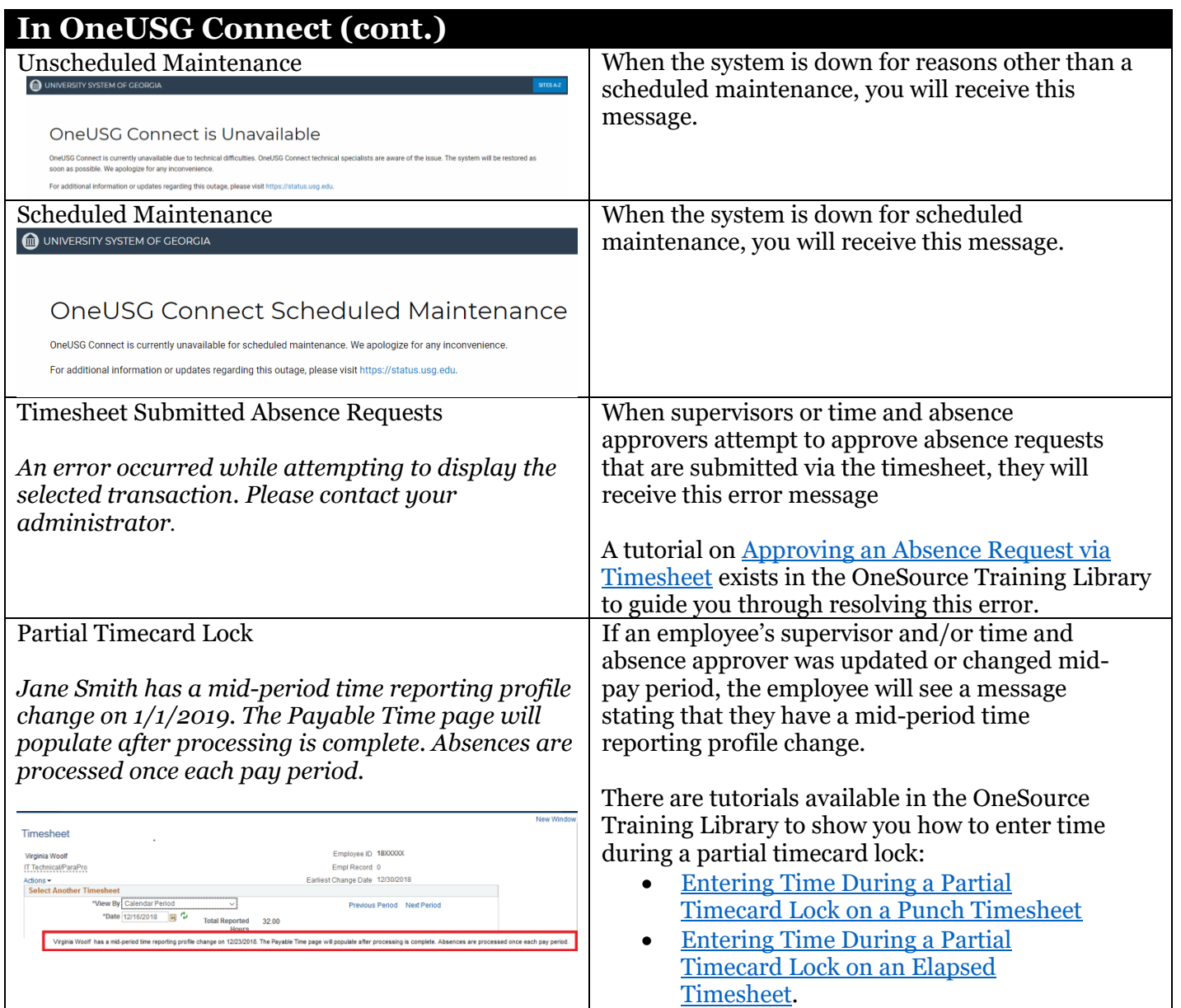

**If you need additional assistance, please contact the OneSource Service Desk at [onesource@uga.edu](mailto:onesource@uga.edu) or at 706-542-0202 (option 1 for OneUSG Connect, option 2 for Financials).**